El MK-0775 puede utilizar este tipo de comunicaciones como sistema de backup para, por ejemplo, transmitir una alarma si todos los demás sistemas fallan.

## **DATOS GPRS**

 Los datos mediante GPRS son el principal soporte para la transmisión segura, rápida y económica de datos. Este es, pues, el modo principal de trabajo utilizado por el equipo cuando se realiza una conexión de transmisión de datos (test periódico, telemetría, telemantenimiento, etc.).

Las comunicaciones basadas en datos GPRS pueden vehicularse mediante diferentes protocolos, aunque básicamente se utiliza UDP y TCP/HTTP, en función del tipo de comunicación que se desee establecer. Los datos GPRS pueden llegar a su destino con una conexión punto a punto o a través de Internet.

El MK-0775 selecciona automáticamente el modo de transmisión en cada caso.

## **SELECCIÓN DE PORTADORES**

 El MK-0775 establece un orden de prioridad a la hora de usar los diferentes portadores posibles en función de aquellos que se hayan activado.

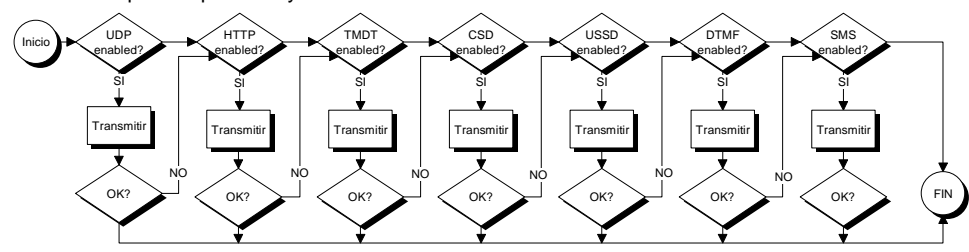

El orden de prioridad es el mostrado en el gráfico, de forma que el equipo intentará utilizar en primer lugar un protocolo UDP sobre GPRS, en segundo lugar TCP/HTTP y así sucesivamente hasta llegar al SMS que es el portador de prioridad más baja. Es posible activar todos aquellos portadores que se crea necesario.

El objeto de esta configuración es el de conseguir transmitir la información al destino sin importar las circunstancias. Los portadores más rápidos y económicos tienen prioridad sobre los más lentos y caros.

Hay que tener en cuenta que en función de la acción que se desee realizar, no todos los portadores estarán disponibles. Por ejemplo una llamada de voz no utiliza portadores de datos y en cambio sí es posible utilizar una llamada de voz para pasar datos vía DTMF o TMDT©.

El equipo, pues, utilizará los portadores disponibles de forma inteligente y dependiendo de la acción que se realice en cada momento.

# **TRACK GSM/GPRS DIGITAL MK-0775-XX**

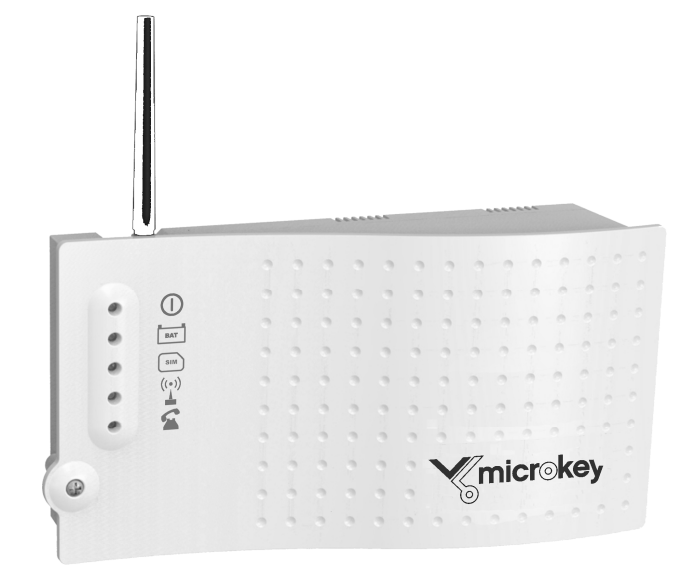

Versiones de software 1.54j

Manual usuario MK-0775-XX V154j

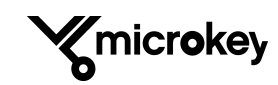

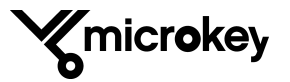

Por primera vez, utilizando un único dispositivo, es posible hablar, pasar datos, realizar telecontrol y telemetría, actualizar software de manera remota y, en definitiva, cualquier cosa que normalmente se haría con una conexión por cable de forma local.

El MK-0775 soporta todos los portadores de la red GSM/GPRS, ya sean CSD, USSD, GPRS, SMS o, por supuesto, voz. Los datos le pueden llegar vía GSM (DTFM y TMDT©), GPRS o por Internet (UDP y TCP/HTTP). Usted elige lo que más le conviene.

El dispositivo viene preparado de fábrica para actualizarse conectándose, de forma automática y remota, a una FTP específica para cada cliente. Así, este equipo nunca se le quedará obsoleto, está diseñado para adaptarse a cualquier aplicación. Está usted invirtiendo en un aparato en constante evolución que no tendrá que sustituir ni aunque cambien sus necesidades comunicativas.

El MK-0775 se alimenta directamente de la red eléctrica e incorpora una batería de 12 VDC que le permite seguir trabajando y alimentar otros periféricos incluso si falla el suministro eléctrico. El equipo carga y controla el estado de la batería, de forma que le avisará ante un estado de batería baja y cuando el nivel de carga sea el adecuado.

Este equipo puede ser utilizado como un simple enlace que convierte una línea analógica de una vivienda en una línea GSM, con lo cual se obtiene conectividad en lugares donde no llegan las líneas fijas. Y además puede usarse como módem, ya que es capaz de comunicarse con otros módems terrestres estándar o con módems GSM. Para ello cuenta con un puerto serie RS-232 o RS485/RS422 totalmente configurable. Gracias a la entrada y salida digitales, el MK-0775 puede utilizarse como un equipo de control remoto. También se incluye un bus CAN para controlar o recibir datos de otros equipos remotos que se comuniquen con él.

El diseño totalmente digital garantiza la máxima calidad de audio y fiabilidad en la transmisión de datos. Por la misma razón es totalmente configurable tanto localmente como remotamente.

## **CONDICIONES MEDIOAMBIENTALES**

Este equipo está diseñado para su uso exclusivo en interiores.

El rango apropiado de temperatura ambiente es de 0 °C a 45 °C. Humedad relativa de 20 a 80% (sin condensación).

En la medida de lo posible, se debe evitar cualquier cambio brusco de temperatura o humedad.

## **LIMPIEZA Y MANTENIMIENTO**

Utilice únicamente un trapo seco y suave. Evite el uso de disolventes o abrasivos.

## **LLAMADAS DE VOZ**

 El MK-0775 soporta llamadas de voz, con lo que permite comunicación oral con cualquier terminal móvil o fijo. Cuando se utilizan las llamadas de voz, el equipo se comporta a todos los efectos como cualquier móvil del mercado; la diferencia es que el MK-0775 genera una línea telefónica analógica para conectar cualquier teléfono(s) del mercado. Las únicas restricciones son las que se programen mediante el uso de listas blancas y listas negras o las propias de la tarjeta SIM que se instale.

## **LLAMADAS DE VOZ MEJORADAS TMDT©**

 La primera ventaja del MK-0775 sobre sus competidores es la posibilidad de habilitar el modo de transmisión de datos mediante TMDT©. En este caso, se sustituyen los datos DTMF por datos TMDT©, que son un nuevo concepto desarrollado por Microkey para mejorar la fiabilidad de las comunicaciones utilizando el mismo soporte que los datos DTMF, es decir, una llamada de voz.

## **LLAMADAS DE DATOS CSD**

 Las llamadas de datos CSD son la forma más básica de que dispone la red GSM para transmitir datos de forma totalmente segura y fiable ya que se establece una comunicación punto a punto con una capacidad de transmisión de datos de 9600 bps. Este modo garantiza la integridad total de los datos transmitidos y además aporta una velocidad de comunicación alta respecto a los datos DTMF o TMDT© cuya velocidad se sitúa alrededor de 16 bps.

El MK-0775 es capaz de detectar cuando una llamada es para transmitir datos y puede activar este modo de forma automática siempre que el usuario haya activado este portador. No es necesario disponer de soporte GPRS para usar este servicio. Se puede decir que está al mismo nivel que las llamadas de voz en cuanto a requerimientos de la red GSM.

De todas formas este servicio tiene tendencia a desaparecer ya que ocupa un ancho de banda muy alto en la red GSM y las operadoras consideran que hay otros modos de transmisión de datos más eficientes y económicos. Hay que tener en cuenta que una llamada de datos CSD factura, por parte de la operadora, exactamente igual que una llamada de voz.

Este servicio no está disponible en algunos países.

### **MENSAJES CORTOS SMS**

 Los mensajes cortos de texto SMS son una de las formas que tiene el MK-0775 para enviar información de eventos. Además permiten configurar o consultar los parámetros de programación del equipo.

También es una vía útil para recibir información sobre el estado del dispositivo. Eventos como el estado de la batería, la presencia de red o la activación de la entrada digital pueden transmitirse deesta manera.

### **SESIONES USSD**

 Las sesiones USSD son comunicaciones punto a punto con ciertas particularidades. En primer lugar no utilizan el canal de voz GSM ni el canal GPRS, sino que se vehiculan por el canal de datos de la operadora. La cantidad de información que se puede pasar en cada sentido es de 80 bytes por paquete (recomendado) y precisamente por usar el canal de datos de la operadora son operativos aun en condiciones de muy baja cobertura donde ni siquiera se puede establecer una llamada de voz.

Este servicio no está disponible en todas las operadoras y puede tener tarifas especiales.

Kmicrokey

Kmicrokey

# **RESUMEN DE MODOS DE COMUNICACIÓN**

#### **Programación de parámetros de funcionamiento**

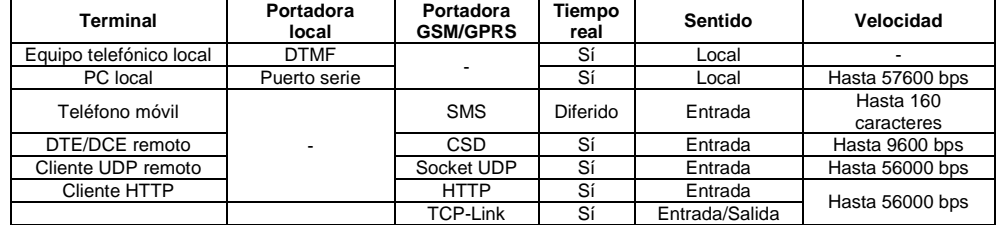

#### **Informe de eventos**

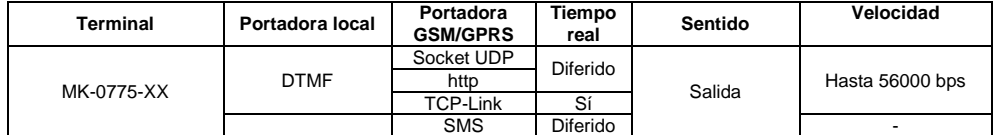

#### **Llamadas de voz/datos y transmisión de datos entre dispositivos remotos**

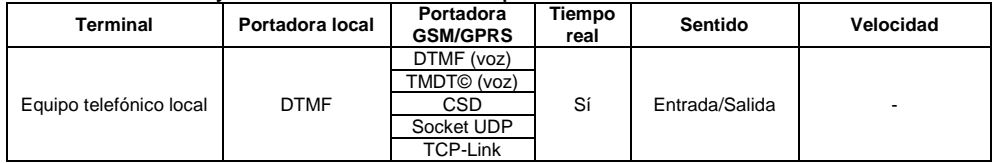

#### **Transmisión de datos entre equipo telefónico FSK y dispositivos remotos**

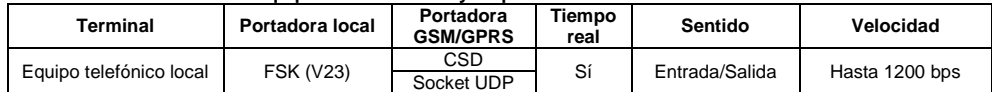

#### **Transmisión de datos transparentes entre DTE local y dispositivos remotos**

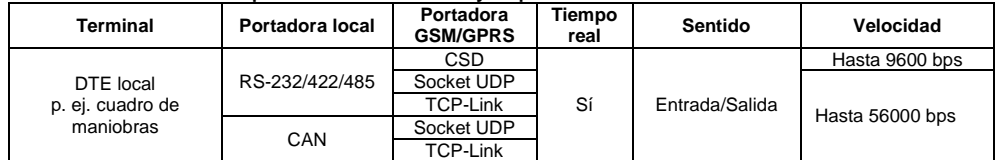

## **Módem GSM/GPRS de propósito general (módem AT), repetidor UDP y repetidor TCP**

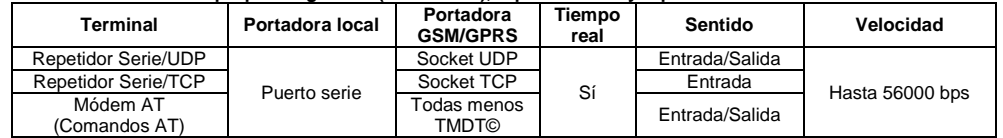

# Kmicrokey

Instrucciones de seguridad para el correcto uso de este equipo. Por favor léalas antes de conectarlo.

- $\checkmark$  No exponga este equipo a líquidos o una humedad excesiva. El MK-0775 es un equipo para uso en interiores y no es estanco.
- $\checkmark$  No exponga el equipo al fuego
- No intente manipular ni modificar el equipo. El acceso a su interior está reservado a personal especializado.
- $\checkmark$  No utilice este equipo en áreas potencialmente peligrosas o con riesgo de explosión.

El MK-0775 es un emisor de radio de baja potencia que emite niveles bajos de radiofrecuencia cuando está en marcha.

Este equipo debe ser instalado en lugares alejados de las personas (cuartos de máquinas, etc.). En aquellos casos esté cerca, de acuerdo a la directiva EN50385 que regula la exposición de las personas a fuentes de radiofrecuencia, estas deberán mantenerse a una distancia de al menos 20 cm del equipo o su antena para que su seguridad quede garantizada.

## **INFORMACIÓN PARA LOS USUARIOS**

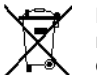

El dispositivo cumple con las directivas 2002/95/CE y 2003/108/CE relativas a las restricciones de utilización de determinadas sustancias peligrosas en aparatos eléctricos y electrónicos.

Nunca tire este equipo a la basura. Deshacerse del producto de forma no autorizada conllevará el pago de las sanciones administrativas vigentes en el país donde se comercializa.

# **BATERÍA**

El MK-0775 incluye una batería NiCd de 12 V/600 mAh para permitir que el equipo siga funcionando en el caso de un corte de suministro eléctrico.

Esta batería debe reemplazarse preventivamente cada 4 años para garantizar el correcto funcionamiento del equipo. Para esta operación debe solicitar la asistencia de personal cualificado para evitar daños al equipo y a usted mismo.

No instale una batería no homologada por Microkey.

Esta batería debe ser reciclada adecuadamente y nunca debe tirarse a la basura.

## **LLAMADAS DE EMERGENCIA (112)**

Este equipo está diseñado para cumplir con la directiva EN81-28 para el rescate de personas atrapadas en ascensores. Según dicha directiva, este equipo solo está operativo cuando una persona se queda encerrada dentro de la cabina de un ascensor. Por lo tanto, no generará llamadas al exterior en ninguna otra circunstancia.

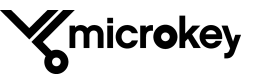

## **CERTIFICACIONES**

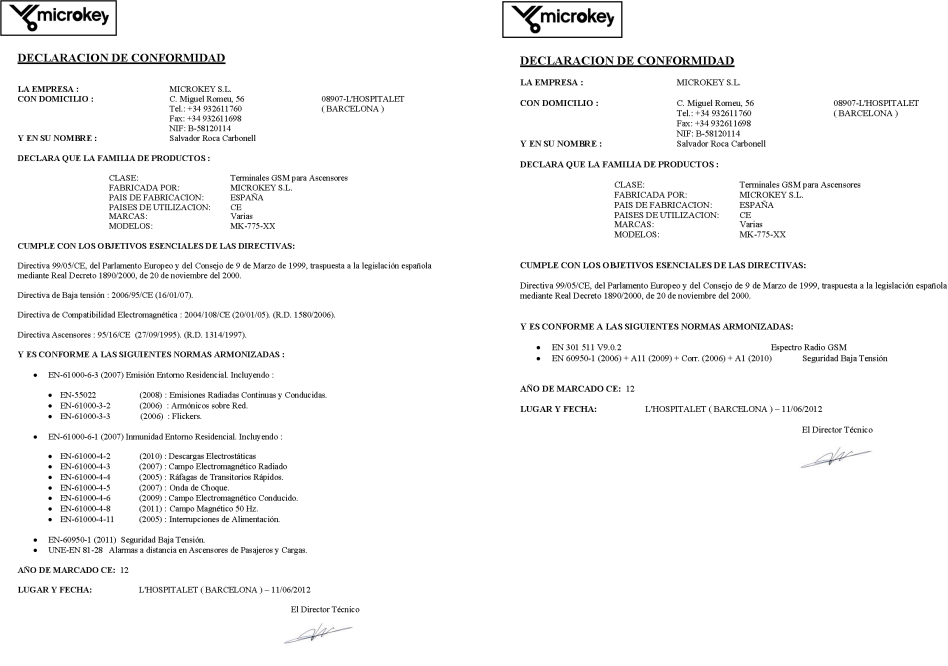

## **DIRECTIVAS MEDIOAMBIENTALES**

Microkey certifica que en su proceso de producción interno es conforme en todo momento a la directiva europea 2002/95/CE del 27 de enero de 2003 relativa a la restricción de determinadas sustancias peligrosas en equipos eléctricos y electrónicos.

Se exige a todos los proveedores que todos los materiales entregados sean conformes con dicha directiva. Cualquier material recibido es rechazado si no está identificado adecuadamente como producto conforme a las RoHS.

De la misma manera, todos los productos de Microkey son identificados externamente.

## **MONITOR DE PROCESOS**

El MK-0775 dispone de un monitor de procesos que informa del estado interno de sus procesos de software para poder realizar el seguimiento. Para activar el monitor de estado es necesario colocar elinterruptor 3 del SW1 en la posición ON.

La información del monitor está disponible en el puerto RS-232 del equipo y puede ser visualizada con cualquier PC utilizando, por ejemplo, el programa Hyperterminal de Windows o cualquier software que muestre las comunicaciones de un puerto serie de un ordenador.

Formato de las tramas del monitor:

\$MK.APP->\*\* DEVICE RESET \*\* \$MK.GSM->Reset to GSM... \$MK.PBX->Powering SLIC... \$MK.PBX->Reset SLIC... \$MK.PBX->SLIC Power OK. \$MK.PBX->Starting SLIC... \$MK.APP->STATUS = APP. START \$MK.GSM->Verifying GSM power supply... \$MK.GSM->GSM Power OK. \$MK.PBX->SLIC Ready. \$MK.APP->STATUS = STAND BY \$MK.GSM->GSM on hook. \$MK.GSM->LandLINE DATA MODE OFF \$MK.POWER->Charged Bat.! \$MK.GSM->GPRS init context... \$MK.GSMRX->GPRS IP = 77.210.91.119 \$MK.GSM->GPRS init sockets... \$MK.GSM->... socket OK \$MK.POWER->Vbat=00000B13

…

Cada línea enviada por el monitor empieza por el nombre del proceso.

- $\checkmark$  \$MK.APP: Aplicación de alto nivel que define la funcionalidad final del MK-0775.
- $\checkmark$  \$MK.AUDIO: motor de procesado digital de audio.  $\checkmark$  \$MK.GSM: Gestión a bajo nivel de comandos y
- estados del módulo GSM.
- $\checkmark$  \$MK.GSMRX: Gestión de recepción de respuestas del módulo GSM.
- \$MK.IO: Gestión de entrada y salida hardware.
- \$MK.PBX: Proceso a bajo nivel de funciones de centralita telefónica local y gestión del SLIC.
- $\checkmark$  \$MK.POWER: Gestión de alimentación y batería.

Después del identificador de proceso, sigue el texto informativo.

Aunque el SW3 esté en ON, hay ciertos modos en que el monitor deja de funcionar:

- Llamada RS-232. Si el MK-0775 está en modo de datos transparentes del puerto serie, el monitor deja de enviar información hasta que finalice la llamada en curso.
- Módem AT. Si el MK-0775 está siendo usado como un módem AT, el monitor deja de enviar información.
- $\checkmark$  Programación local PC. Si se accede al puerto serie para configurar los parámetros internos del MK-0775, el monitor deja de enviar información.

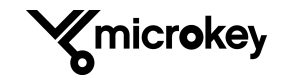

07-L'HOSPITALET<br>\RCELONA )

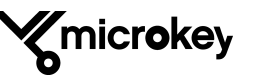

La información que aporta el equipo sobre el nivel de señal recibida es muy precisa y se dispone de saltos de 4 dB en toda la escala. Se debe evitar la zona roja de la escala que va de -87 dB a los -109dB, aunque el equipo puede llegar a funcionar con estos niveles de señal.

## **TABLA DE INDICACIÓN DE COBERTURA**

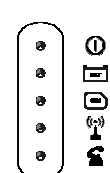

Para facilitar la lectura precisa del nivel de cobertura se dispone de un total de 15 niveles con saltos de 4 dB cada uno. La escala va de -53 dB (máxima señal) hasta -109 dB (mínima señal).

Para interpretar correctamente la lectura que da el equipo hay que tener en cuenta que solo se dispone de 5 indicadores LED pero que estos tienen cuatro estados (colores) posibles. El indicador puede estar apagado, rojo, ámbar o verde. Cada estado supone un salto de 4dB. En la tabla siguiente se muestran las lecturas de la cobertura en detalle.

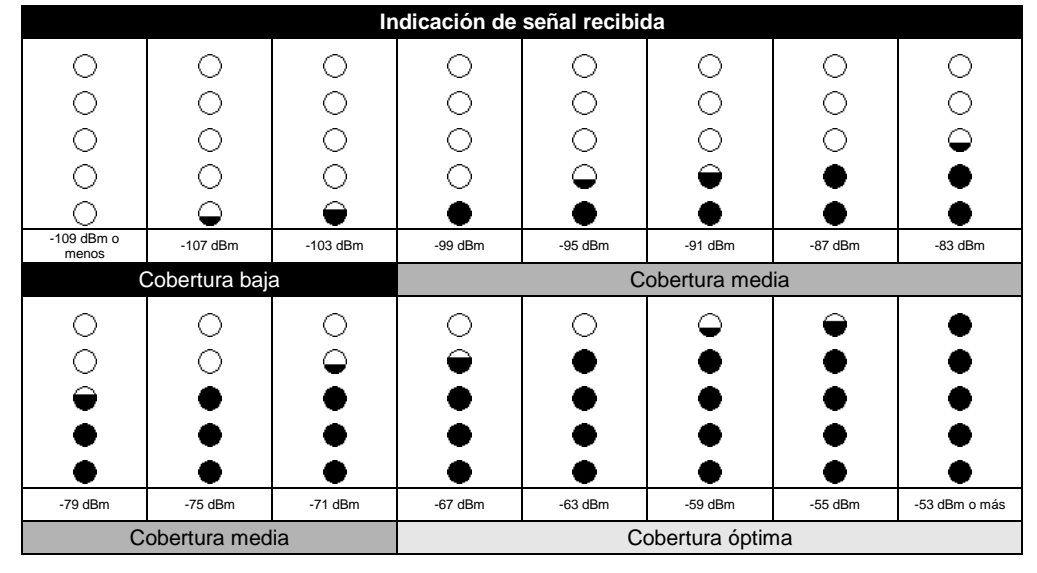

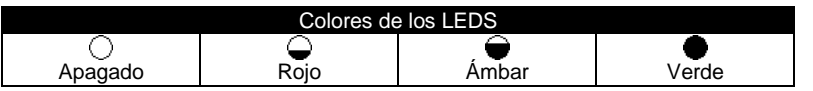

No olvide volver a colocar el interruptor 1 de SW1 para que el equipo vuelva al modo de funcionamiento normal

Puede utilizar el equipo alimentado por su propia batería para moverse libremente por la instalación hasta localizar la mejor ubicación posible. Si la cobertura fuera demasiado débil en alguna ubicación, puede cambiar la antena por una antena interior con ganancia o por una antena exterior direccional. Consulte las antenas disponibles para este equipo.

# Kmicrokey

## **CONEXIONADO**

A los conectores interiores del equipo se accede abriendo la caja. Para ello, una vez que el equipo esté colgado en la pared, retire el tornillo frontal de la caja y ábrala.

La distribución de los diferentes conectores es la siguiente:

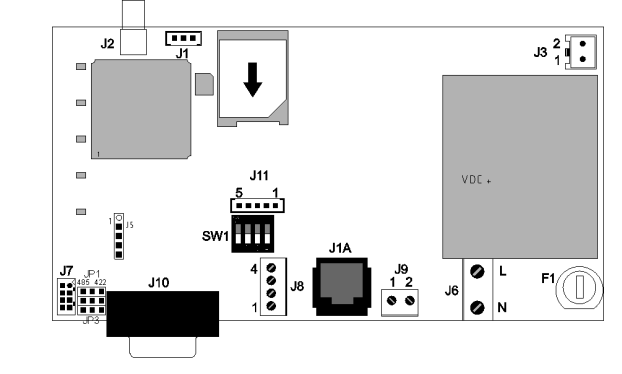

La función de cada uno de los conectores se describe a continuación.

## **CONECTOR J2 - ANTENA GSM**

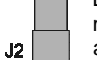

La antena que viene con el equipo se coloca en este conector. Insértela y enrosque con la mano hasta que la antena esté firme. Si la antena queda floja, el equipo no funcionará adecuadamente.

En la mayoría de casos la antena suministrada es más que suficiente para que el equipo funcione sin problemas; sin embargo, en determinadas ubicaciones, la cobertura será baja. Para estos casos puede solicitar una antena exterior a fábrica. Consulte con nuestro departamento técnico cuál es la mejor solución en cada caso. El equipo dispone de un medidor de campo para ayudarle en la instalación.

**IMPORTANTE -** No coloque nunca una antena que no sea homologada por Microkey. El equipo puede funcionar inadecuadamente o puede llegar a estropearse.

Antes de instalar el equipo en una ubicación definitiva, asegúrese de que el nivel de cobertura es el adecuado. Puede utilizar un teléfono móvil del operador elegido o bien utilizar el medidor de campo incorporado en el propio equipo.

# **CONECTOR J3 - BATERÍA**

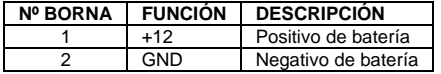

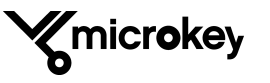

**5** 

Para evitar que se descargue completamente, la batería del equipo viene desconectada por defecto. Se deberá conectar en el conector J3 para la puesta en marcha. Este  $\bullet$  conector está polarizado de forma que no puede producirse ningún error en el conexionado. La batería se cargará automáticamente cuando el equipo reciba tensión de red y mantendrá el equipo funcionando cuando se produzca una interrupción de la red eléctrica.

**IMPORTANTE -** Cuando no vaya a usar el equipo durante un periodo de tiempo prolongado es recomendable desconectar la batería.

## **CONECTOR J4 - TARJETA SIM**

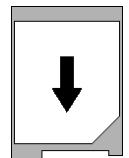

La tarieta SIM es necesaria para que el equipo enlace con la red GSM/GPRS de su operadora de telefonía móvil.

Para que el equipo funcione tiene dos opciones: deshabilitar la solicitud del código PIN de la tarjeta adquirida o introducirlo. La primera opción se puede hacer mediante cualquier teléfono móvil, pero es poco recomendable porque su tarjeta se podría utilizar desde cualquier terminal para hacer llamadas, con el consecuente cobro por parte de la

 operadora telefónica. La segunda es más adecuada y el PIN se introduce mediante el comando correspondiente.

Para activar la tarjeta también puede usarse el MKPIN, que es un código de 6 dígitos de alta seguridad. Este código solo es válido cuando la tarjeta se usa en un MK-0775 y no es aceptado por otros terminales móviles. Esto le garantiza que su tarjeta solo se utilizará para lo que fue adquirida y así no le llegarán facturas imprevistas.

Si usted ha comprado una tarieta, el operador le facilitará su código PIN durante el proceso de compra. Guarde esta información en lugar seguro. Insértela según el dibujo (también representado en el equipo).

Es recomendable, aunque no obligatorio desconectar la alimentación del equipo (incluida la batería) para extraer o insertar la tarjeta SIM. El MK-0775 incorpora un sistema de seguridad que desconecta la tarjeta automáticamente en el caso de que usted se olvide de quitar la alimentación del equipo antes de manipular su tarjeta SIM.

# **CONECTOR J6 - ALIMENTACIÓN RED**

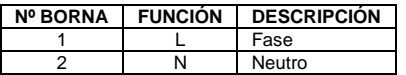

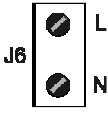

El equipo recibe la alimentación de la red eléctrica a través del conector J6. La conexión para los equipos de la zona CE es de 220-230 VAC 50Hz.

Conecte los cables de fase y neutro en la ficha extraíble del conector J6 y luego inserte la ficha en la base.

**IMPORTANTE -** Para evitar accidentes, asegúrese de que no hay corriente cuando realice las conexiones. Desconecte todos los interruptores de protección que alimenten los cables antes de proceder.

# Kmicrokey

## **FUNCIONAMIENTO COMO MEDIDOR DE CAMPO**

El MK-0775 incorpora un medidor de campo para ayudarle a ver la mejor ubicación del equipo o para poder determinar si necesita otro tipo de antena ya sea interior o exterior y poder garantizar que lascomunicaciones con la operadora siempre van a funcionar.

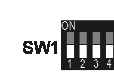

Para activar el medidor de campo del equipo, utilice el interruptor 1 del SW1. Colóquelo en la posición ON. Los indicadores luminosos le darán información sobre la cobertura instantáneamente y moviendo el equipo/antena verá cómo se modifica la cantidad y calidad de la señal recibida de la célula GSM de la operadora.

Para acceder al interruptor 1 de SW1, abra el equipo y ponga el interruptor en la posición ON. Vuelva a colocarlo en OFF cuando termine y el equipo mostrará de nuevo la información por defecto en cada uno de los indicadores luminosos.

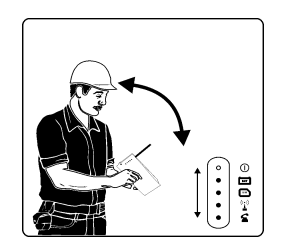

Antes de fijar el equipo en su posición definitiva, se debe comprobar que hay cobertura suficiente para que funcione sin problemas. Puede moverse libremente por la instalación hasta localizar la mejor ubicación posible usando el equipo con su propia batería, como si fuera un terminal móvil.

Evite colocar el equipo en sótanos y lugares donde haya poca cobertura. Si decide colocarlo en la cabina de un ascensor, compruebe que hay suficiente cobertura en todo el recorrido. Como norma general, tenga en cuenta que los sitios altos como cuartos de máquinas o azoteas suelen contar con mejor nivel de cobertura.

En el caso de que el nivel de señal recibido sea insuficiente, puede optar por cambiar la antena incluida en el equipo por otra con mayor nivel de ganancia. Tiene dos opciones disponibles: poner una antena interior con una ganancia de 3 dB o por una antena exterior direccional con una ganancia de 20 dB.

Las antenas interiores con ganancia se entregan con una escuadra para poder fijarlas en la pared y tienen 3 metros de cable. Si se monta el MK-0775 dentro de un armario metálico, es imprescindible utilizar una antena de este tipo y colocarla en el exterior del armario. Las antenas interiores son omnidireccionales, es decir, no necesitan ser orientadas. Basta con localizar una ubicación con cobertura suficiente.

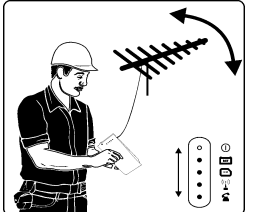

Las antenas exteriores son direccionales, es decir, necesitan ser orientadas hacia la célula de la operadora para obtener la máxima señal posible. Cada antena viene de fábrica con una escuadra de fijación para poder instalarla de forma fiable. Una vez obtenida la orientación adecuada, se deben fijar firmemente las abrazaderas para evitar que el viento cambie la orientación.

Es necesario tener en cuenta que cada operadora telefónica tiene sus propias antenas por lo que si se decide cambiar de operadora, será

necesario orientar de nuevo la antena.

Las antenas directivas exteriores solo son necesarias en aquello lugares dónde la cobertura sea muy baja y normalmente se reduce a zonas rurales o muy específicas. En los demás casos, y sobre todo en zonas urbanas, bastará con la antena que incorpora el equipo de fábrica.

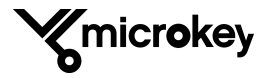

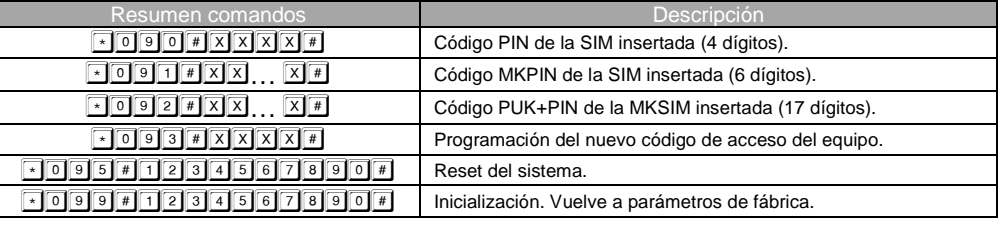

Para ver con detalle todos los comandos, consulte el Libro de producto del MK-0775-XX. En él encontrará, además, ejemplos de uso y todos los detalles técnicos del equipo.

# **DESVÍO DE LLAMADAS**

Para realizar el desvio de llamadas, se debe configurar el parámetro 042 como "desvío de llamadas".

El teléfono al que se desvían las llamadas se debe programar en el parámero 025 para llamadas de voz y en el parámetro 026 para llamadas de datos. De esta forma se pueden desviar las llamadas de alarma a un número y las llamadas técnicas a otro diferente.

Si el número marcado se encuentra en las listas blancas, no se hará el desvío.

## **CONFIGURACIÓN LOCAL RS-232**

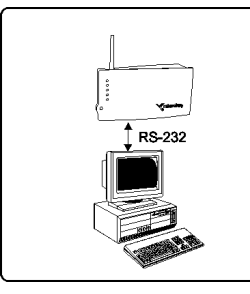

Para usar este tipo de configuración, se debe conectar un ordenador al puerto serie del MK-0775.

Es necesario usar un software de emulación de terminal (por ejemplo el Hyperterminal de Windows) para iniciar la programación del equipo.

La configuración de fábrica del puerto RS-232 del MK-0775 es: 9600, 8, n,1. Es posible modificar esta configuración en cualquier momento. Cualquier parámetro del equipo puede programarse o consultarse utilizando este método.

Kmicrokey

Ver el Libro de producto del MK-0775 para más detalles.

## **CONFIGURACIÓN REMOTA**

El MK-0775 puede ser programado remotamente ya sea a través de una llamada CSD, usando una conexión RS-232, a través de Internet mediante sesiones UDP, o mediante sesiones http y mensajes cortos (SMS).

Ver el Libro de producto del MK-0775 para más detalles.

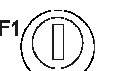

El equipo incorpora un fusible que evitará que se dañe si hay un exceso de consumo. Si necesita reemplazarlo, utilice solamente fusibles retardados homologados de 250 VAC 63 mA. Puede conseguir fusibles de recambio solicitándolos a nuestro servicio post-venta.

## **CONECTOR J8 - BUS CAN**

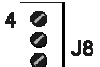

 $1<sup>o</sup>$ 

El MK-0775 incluye un bus CAN con protocolo Open-Can que puede ser usado para establecer una comunicación bidireccional de alta velocidad con el cuadro de maniobra

 del ascensor y que puede conectar hasta 4 módulos de audio digitales en sendas cabinas de ascensor. En este caso no será necesario instalar teléfonos de rescate convencionales

 puesto que los módulos de audio digitales realizarán esta función. Con ello se consigue un importante abaratamiento del coste de toda la instalación.

El fabricante de la maniobra de su ascensor le facilitará los módulos de audio totalmente adaptados a su instalación.

La distribución de pines de este conector es la siguiente:

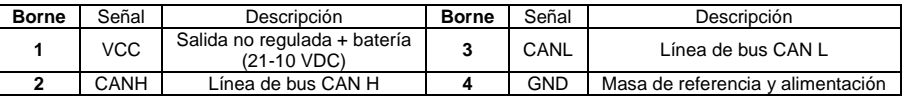

# **CONECTOR J9 Y J1A - LÍNEA TELEFÓNICA LOCAL**

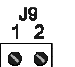

El MK-0775 proporciona una línea telefónica analógica de alta calidad controlada digitalmente.

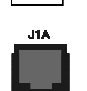

Es posible conectar hasta 5 extensiones para aplicaciones multi-cabina. La tensión de línea es de 48 VDC y la tensión de timbre es de 100 VAC totalmente senoidal. Con estas características se garantiza que cualquier equipo de alarma de cualquier marca funcionará correctamente cuando se conecte a este equipo.

A través de esta línea es posible transmitir datos tanto en formato DTMF como en FSK, lo que asegura una mayor velocidad en las comunicaciones entre los teléfonos de rescate y la central receptora.

El conector J9 se usa para aquellos casos en los que el cable de la línea telefónica sea un cable bifilar sin conector. El conector J1A se utiliza en aquellos casos en los que se disponga de un cable con clavija telefónica estándar.

## **CONECTOR J10 - BUS RS-232/RS-485/RS-422**

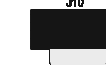

El conector J10 es un puerto de comunicaciones serie estándar que permite la conexión de ordenadores, maniobras o cualquier otro equipo que precise una comunicación remota por una canal de datos fiable e inalámbrico. La conectividad que ofrece este puerto es en

 tiempo real y punto a punto. Por ello es ideal como puerto de tele-mantenimiento o telemetría. El MK-0775 se comporta, además, como un módem AT estándar y acepta comandos Hayes.

El conexionado de J10 para MK-0775-10 (RS-232) es el siguiente:

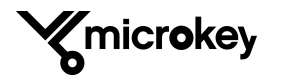

**22** 

# **MANUAL DE USUARIO**

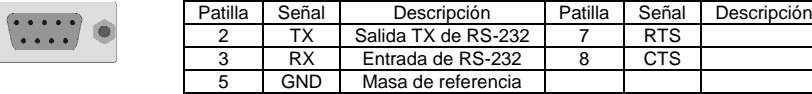

El conexionado de J10 para MK-0775-30 (RS-485/RS-422) es el siguiente:

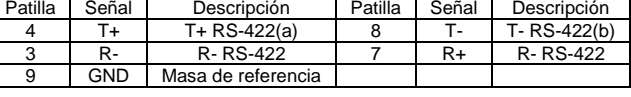

a - T/R+ RS485 half duplex b - T/R- RS485 half duplex

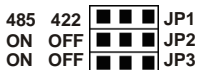

Este puerto de comunicaciones puede ser configurado como RS-485 half duplex o RS-422 full duplex utilizando JP1.

JP2 permite conectar una resistencia de 120H como resistencia de carga de final de bus a la rama R+ y R- de la configuración full duplex si es necesario. JP3 permite conectar una resistencia de carga de final de bus en la rama T/R+ y T/R- en la configuración full duplex o halfduplex si es necesario.

Los tres puentes de configuración del puerto serie se pueden encontrar junto al conector J10.

# **CONECTOR J11 - ENTRADA/SALIDA DIGITAL**

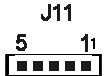

El equipo incorpora una entrada optoacoplada apta para cualquier polarización incluso para tensión alterna y una salida de colector abierto equipada con un Mosfet negativo protegido contra cortocircuitos y exceso de temperatura.

Esta entrada y esta salida se pueden usar para aplicaciones remotas que requieran una actuación desde el centro de control o para informar de un evento acontecido en la finca en la que está instalado el equipo.

Como ejemplo, se puede usar la salida para abrir la puerta de la finca y facilitar el acceso al equipo de rescate. O se puede usar la entrada para conectar un servicio de emergencia de un operario que se encuentre trabajando en la finca y no necesariamente en el ascensor o en su foso.

El conexionado de J11 es el siguiente:

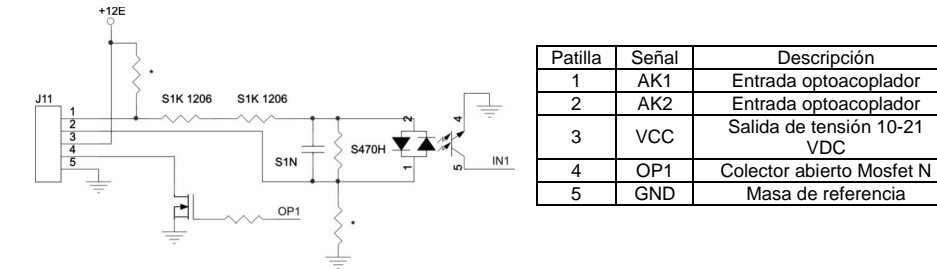

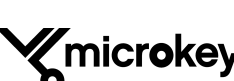

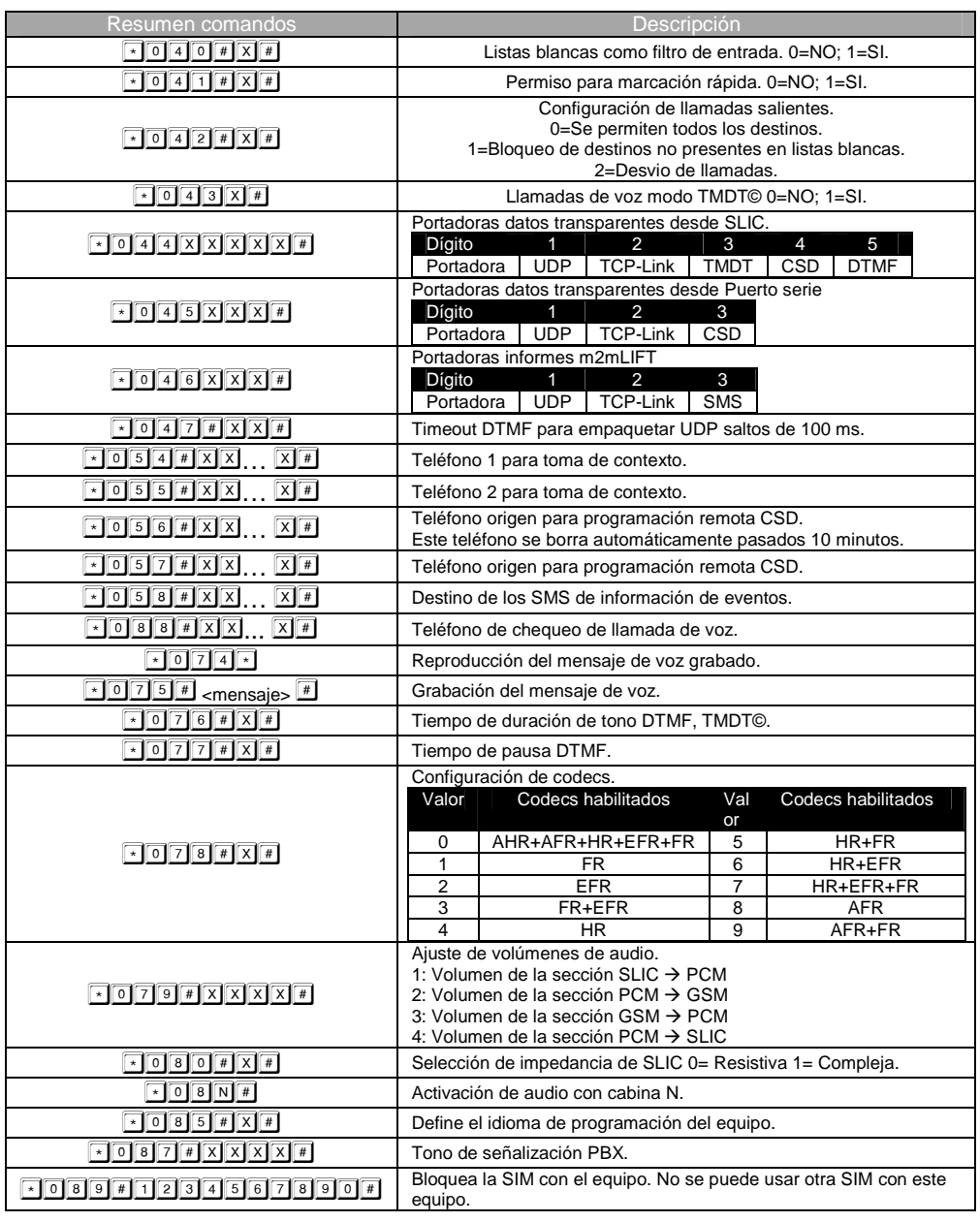

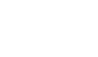

los indicadores

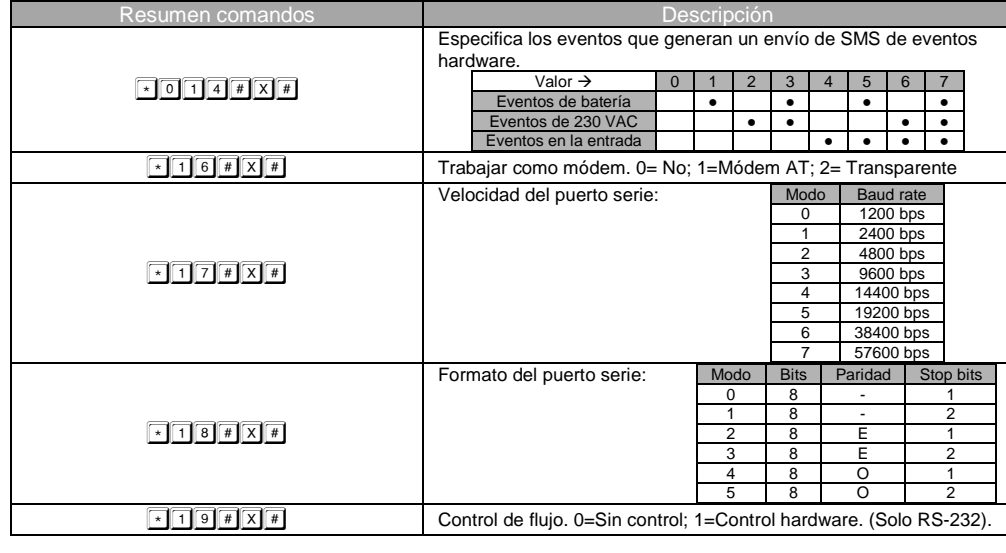

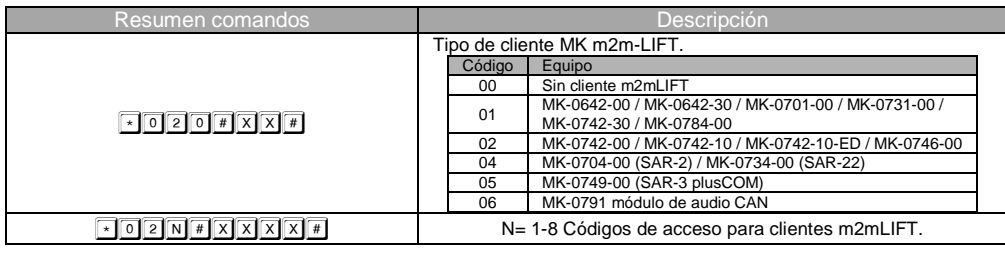

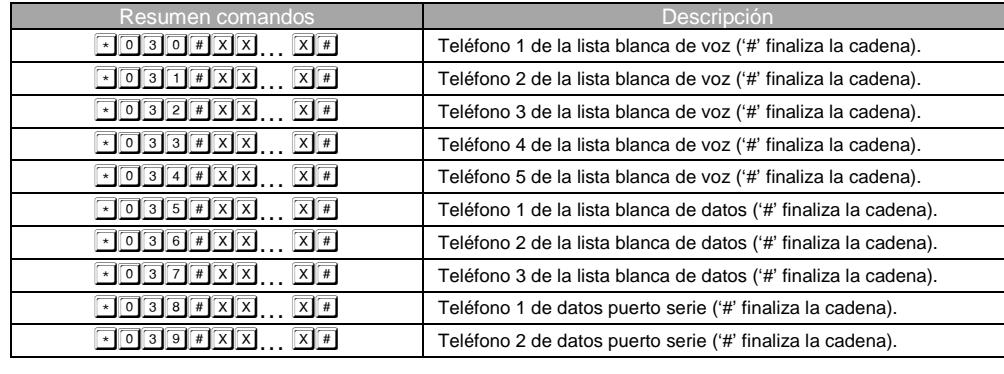

Kmicrokey

# **INDICADORES ÓPTICOS**

 $\bullet$  $\ddot{\bullet}$  $\bullet$  $\bullet$  $^{\circ}$ 

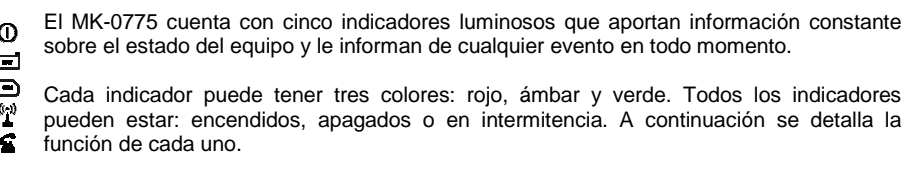

Este indicador informa sobre el estado general y de si funciona con batería o red eléctrica del equipo y de si está funcionando alimentado desde la red eléctrica o desde batería.

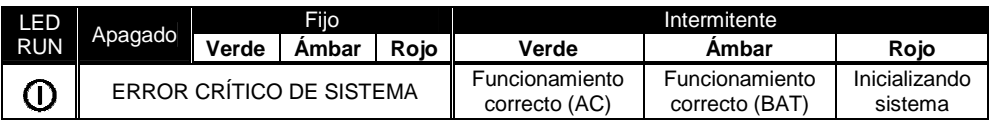

Este indicador refleja el estado de la batería.

microkey

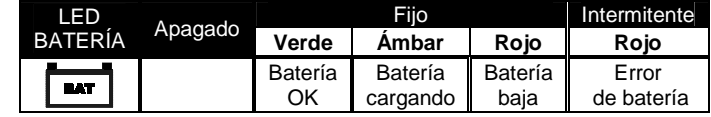

Este indicador refleja el estado de las comunicaciones y su disponibilidad. También informa sobre el estado de la tarjeta SIM.

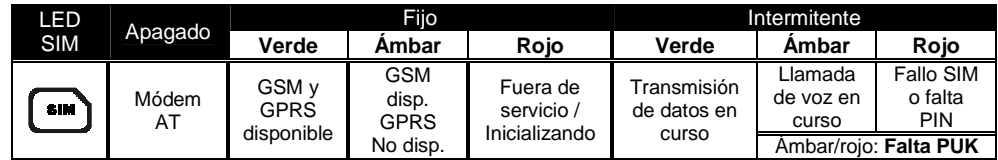

Este indicador informa del estado de la cobertura del equipo. Con el indicador verde o ámbar es posible trabajar sin problemas. Con el indicador rojo falta cobertura.

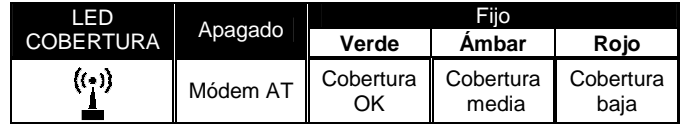

El indicador de la línea local digital (SLIC) informa del estado de la misma.

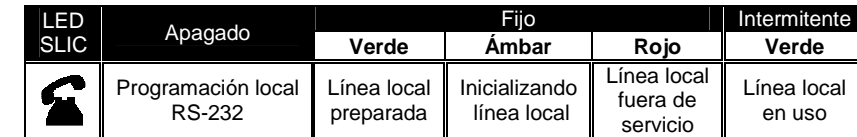

# **MANUAL DE USUARIO**

# **INSTALACIÓN**

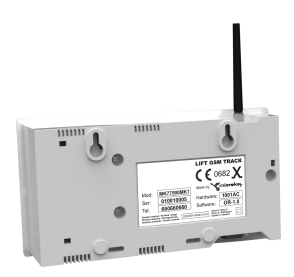

La instalación y puesta en marcha del equipo es muy simple.

Lo primero que se debe hacer es taladrar dos agujeros en la pared y colocar los dos tacos y tornillos que se incluyen con el equipo.

El MK-0775 sencillamente se cuelga en la pared. Necesitará una conexión de red de 230 VAC para alimentar el equipo.

Finalmente conecte la salida de la línea telefónica local del equipo a su teléfono analógico.

El MK-0775 soporta hasta 5 teléfonos analógicos conectados en la salida de línea telefónica local. Solo faltará insertar la tarjeta SIM y el equipo está listo para funcionar.

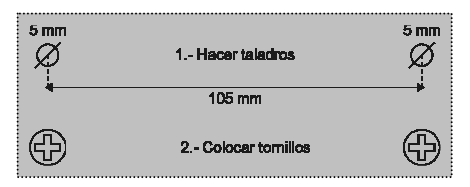

## **PUESTA EN MARCHA DEL EQUIPO**

Abrir el equipo con ayuda de un destornillador de estrella y seguir los siguientes pasos:

- $\checkmark$  Insertar la SIM en J4 y desplazarla hacia abajo hasta que haga clic.
- Conectar el dispositivo telefónico en el conector J1A o en los bornes J9.
- Si procede, conectar el bus CAN en J8 (pin1=VCC, pin2=CANH, pin3=CANL, pin4=GND).
- Conectar la batería en J3 (según la carga el equipo puede empezar a funcionar).
- $\checkmark$  Una vez conectados los bornes, atornillar las bridas de sujeción de los cables.
- Conectar la alimentación de 220 VAC en J6.

Alimentar el equipo a 220 VAC y verificar que, pasado el periodo de inicialización (máx. 60 s), el LED RUN parpadea en color verde. Si el LED del GSM parpadea en rojo, asegúrese de que la SIM está correctamente insertada. Si lo está, puede que necesite introducir el PIN de la SIM (mirar siguiente apartado).

Cerrar el equipo encajando las pestañas de la parte derecha y después pivotando la tapa hacia la base. Cerrar la tapa con su correspondiente tornillo.

## **INTRODUCIR EL CÓDIGO PIN**

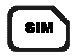

Algunas tarjetas SIM necesitan un código PIN para conectarse con el operador. Para que el equipo funcione puede hacer lo siguiente.

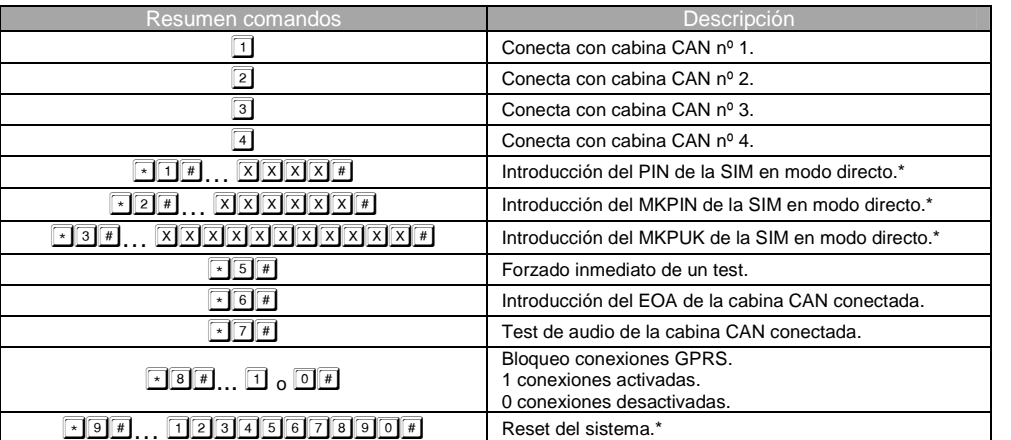

Reset del sistema.\* \* Antes de introducir los parámetros se debe esperar la respuesta del equipo.

Estos comandos son directos y no precisan código de acceso.

## **RESUMEN DE LOS COMANDOS**

**RESUMEN DE LOS COMANDOS DIRECTOS** 

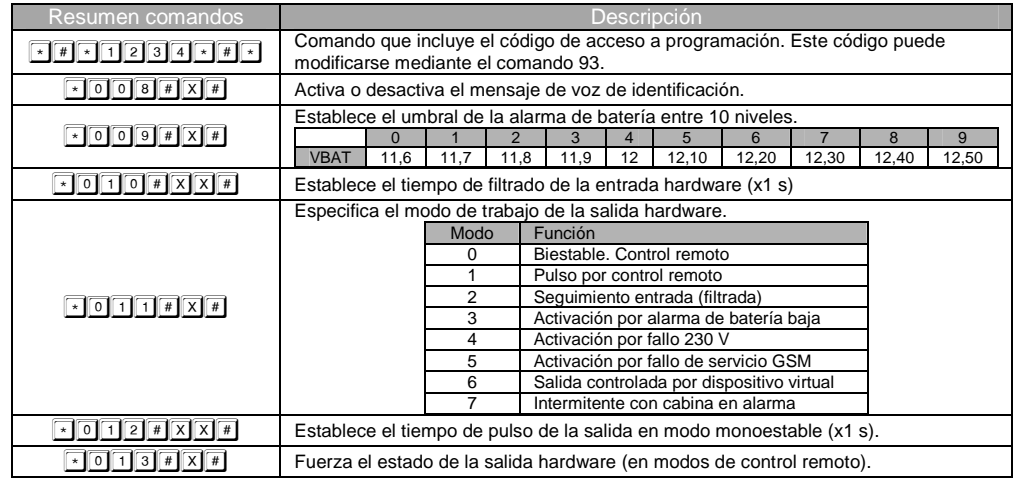

Kmicrokey

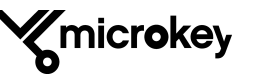

## **COMANDOS SMS**

Mediante el envío de mensajes SMS es posible configurar algunos de los parámetros del MK-0775 remotamente.

## Formato de los comandos:

Cada mensaje SMS enviado debe empezar con la palabra "PIN" seguida del código de configuración. A continuación se escribe una coma y los identificadores de parámetro (compuestos por la letra "P" seguida de 3 dígitos que indican el número de parámetro de acuerdo a la lista de Parámetros de configuración) seguidos de un espacio y su nuevo valor: "PXXX valor".

En cada SMS se puede modificar más de un parámetro separándolos mediante comas (",").

Si el PIN es incorrecto, el MK-0775 no generará ningún SMS de respuesta. Por el contrario, si el PIN es correcto, el MK-0775 enviará un SMS de respuesta indicando "OK" o "ERROR".

## **Ejemplo: PIN1234,P040 1,P030 932611760,P035,P004?**

Este SMS configura el uso de la lista blanca (**P040**) como filtro de llamadas entrantes, El primer número de la lista blanca (**P030**) será 932611760, se borrará el parámetro **P035** y se consultará el parámetro **P004**.

# **CONFIGURACIÓN LOCAL TELEFÓNICA**

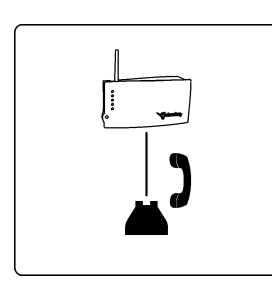

Para usar este tipo de programación, se debe conectar un teléfono analógico convencional a la salida de la línea telefónica local del equipo (J1A o J9).

Para entrar en el modo configuración local telefónica hay que descolgar el teléfono y, al escuchar el tono, introducir el comando de acceso a configuración. Pasado un tiempo de espera, si el código es el correcto, se accederá a la programación.

Para finalizar la configuración basta con colgar el teléfono. Si durante 30 segundos no hay actividad, también finalizará la sesión de programación y se escuchará el tono de comunicando en el teléfono.

Kmicrokey

#### **FORMATO DE LOS COMANDOS**

Comando de consulta de parámetro: Comando de programación de parámetro:  $X =$  Parámetro  $N =$  Valor de parámetro

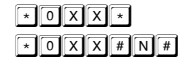

Una vez entrado el parámetro el equipo responderá con: "La opción xx es... n"

# **MANUAL DE USUARIO**

## **OPCIÓN 1**

Eliminar la petición del código PIN utilizando un teléfono móvil convencional.

## **OPCIÓN 2**

Programar el código PIN en el MK-0775 para que lo introduzca de forma automática (recomendado).

Esta segunda opción es la más adecuada porque evita que terceras personas hagan un uso fraudulento de la tarjeta SIM, ya que si se desbloquea el código PIN de una tarjeta, esta se podrá usar para llamar desde cualquier móvil, con el consecuente coste.

Para programar el código PIN de la tarjeta SIM en el MK-0775 se puede utilizar un teléfono analógico convencional conectado a la línea telefónica local del equipo (J1A o J9) e introducir el comando con el teclado, de una de las siguientes maneras:

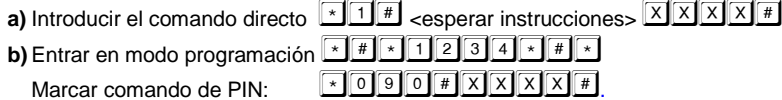

 $\boxed{\text{X} \times \text{X} \times}$  es el código PIN facilitado por el operador.

El MK-0775 podrá inicializar el bloque GSM y el led GSM dejará de estar en rojo intermitente. Si continua en rojo intermitente, verificar la inserción de la SIM y asegurar de que el PIN introducido es el correcto.

## **SELECTOR DE OPCIONES**

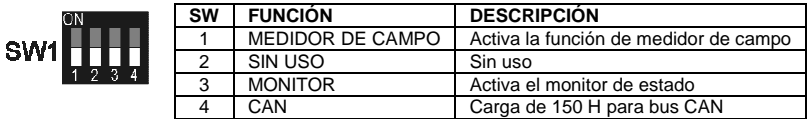

## **SELECTOR SW1-1 (MEDIDOR DE CAMPO)**

Este interruptor activa y desactiva la función de medidor de campo. Es útil para asegurarse de que hay cobertura suficiente y de si es necesario instalar una antena con ganancia o una antena exterior.

La posición ON activa el medidor de campo.

## **SELECTOR SW1-2 (SIN USO)**

Este interruptor no tiene uso asignado temporalmente. Se reserva para futuros usos.

## **SELECTOR SW1-3 (MONITOR)**

Con este interruptor se activa o desactiva la función de monitor. Así el equipo va informando constantemente de las acciones que lleva a cabo y de su estado operativo.

La posición ON activa el monitor.

$$
\mathbb{Y}_{\text{microkey}}
$$

**11** 

## **SELECTOR SW1-4 (CARGA BUS CAN)**

Este interruptor conecta o desconecta una carga resistiva de 150 Ω en paralelo con el bus CAN, como carga de terminación de bus.

Si el equipo está situado físicamente en el principio o el final del bus, es conveniente activar esta carga de terminación. En caso contrario puede permanecer desconectada.

La posición ON conecta la carga al bus.

## **MODOS DE TRABAJO DEL EQUIPO**

## **TRACK GSM BÁSICO**

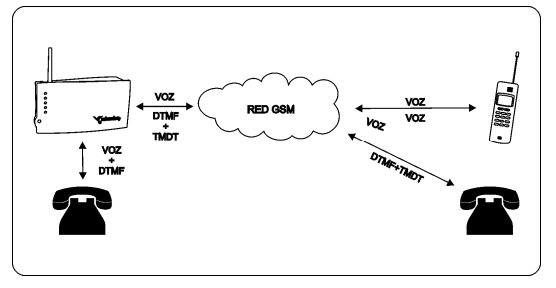

En este modo de funcionamiento, el MK-0775 se puede utilizar como conversor de línea telefónica analógica a línea GSM. Este es el equivalente a casi todos los equipos existentes en el mercado. Puede enviar y recibir datos mediante DTMF.

Este modo se usa, por ejemplo, en segundas residencias para disponer de una línea telefónica convencional donde es imposible obtener una o simplemente para

 beneficiarse de comunicaciones más económicas. No es necesario dar de alta una línea fija y ni pagar los costes de mantenimiento.

También se suele usar para aplicaciones de seguridad o en ascensores. Dada la propia idiosincrasia de la red GSM, no se garantiza la correcta transmisión de datos mediante DTMF, puesto que depende de la cobertura y la saturación de la red. Por ello el MK-0775 ofrece diversos modos para transmitir datos con total seguridad. Esta es la principal diferencia de este equipo respecto al resto de los equipos del mercado.

En este modo es posible activar la modulación TMDT© para mejorar notablemente la tasa de error de la transmisión de datos DTMF.

## **Realizar una llamada telefónica**

Para realizar una llamada telefónica, basta con descolgar cualquier teléfono analógico que esté conectado al MK-0775 (J1A o J9), esperar el tono de línea y proceder a marcar normalmente. La señalización que se oirá a través del teléfono será la misma de cualquier línea fija doméstica.

## **Recibir una llamada telefónica**

Cuando el MK-0775 reciba una llamada telefónica, generará un timbre de llamada a todos los teléfonos fijos que estén conectados a él. Basta con descolgar y hablar normalmente.

El número de teléfono al que se debe llamar es el de la tarjeta SIM que entregue la operadora telefónica.

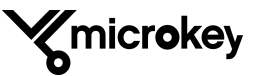

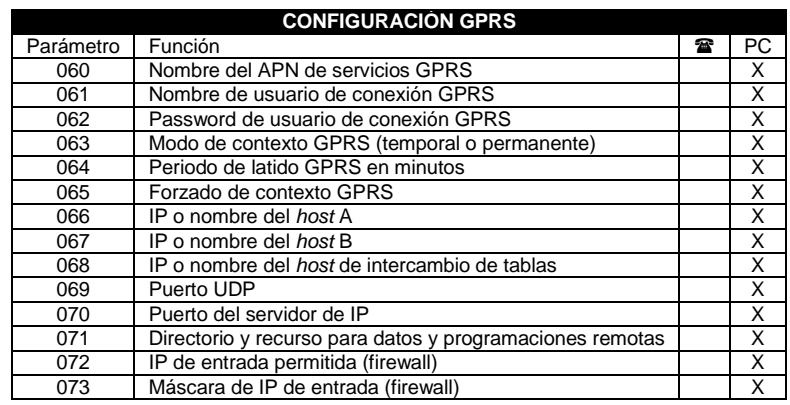

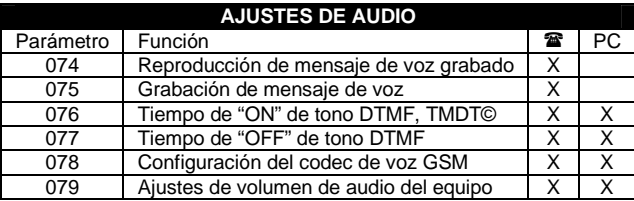

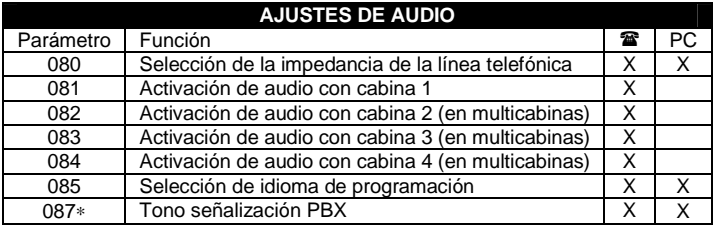

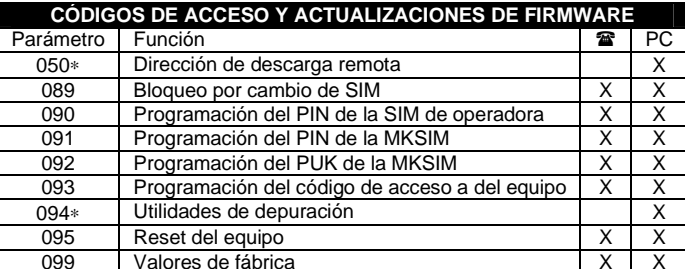

∗Comandos soportados a partir de la versión de software V1.54i, para versiones anteriores consultar el Libro de producto o bien al servicio técnico.

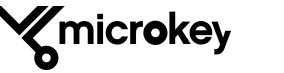

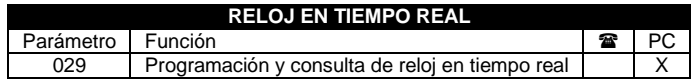

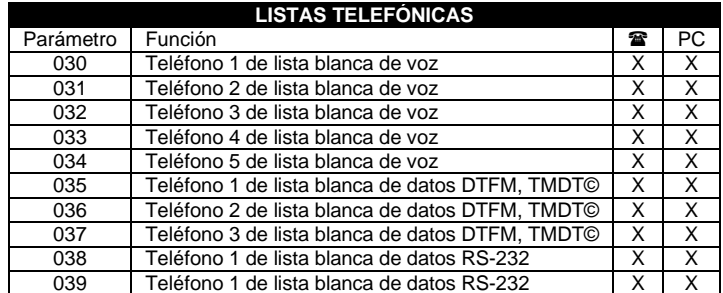

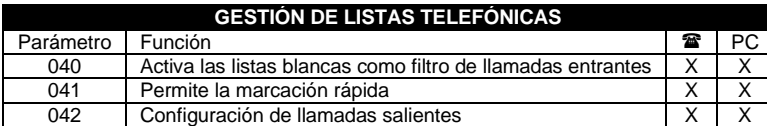

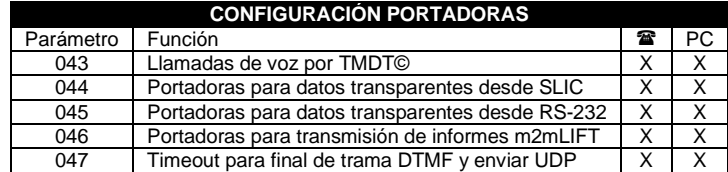

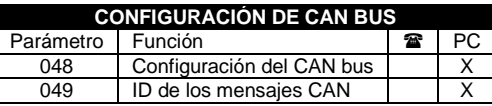

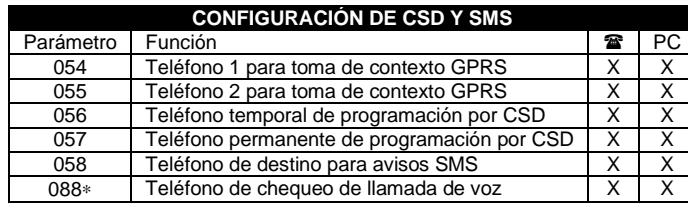

## **PUERTO SERIE INALÁMBRICO**

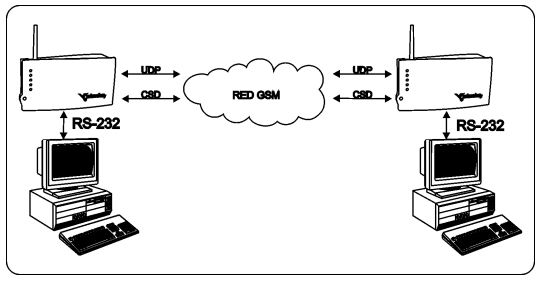

El MK-0775 puede ser usado, además, como un puerto serie inalámbrico. Para ello se ha dotado al equipo de un conector RS-232 capaz de gestionar las comunicaciones en tiempo real y punto a punto con cualquier móvil o módem terrestre conectado a un ordenador.

Se puede conectar a autómatas programables, maniobras de ascensor y cualquier equipo que posea un puerto serie para comunicarse. El puerto serie del

 equipo es totalmente configurable en cuanto a velocidad de comunicación, paridad y uso de líneas de control.

En este modo de trabajo pueden usarse dos de las portadoras disponibles: CSD o GPRS.

Las llamadas de datos CSD son la forma más básica de que dispone la red GSM para transmitir datos de forma totalmente segura y fiable ya que se establece una comunicación punto a punto con una capacidad de transmisión de datos de 9600 bps. Este modo garantiza la integridad total de los datos transmitidos. No es necesario disponer de soporte GPRS para usar este servicio.

Las comunicaciones basadas en datos GPRS pueden vehicularse mediante diferentes protocolos aunque se utiliza UDP para este tipo de comunicaciones. Los datos GPRS pueden llegar a su destino mediante una conexión punto a punto o a través de Internet.

Las posibles configuraciones del puerto serie son las siguientes:

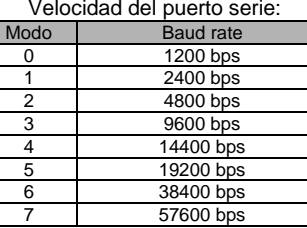

Configuración del formato del puerto serie

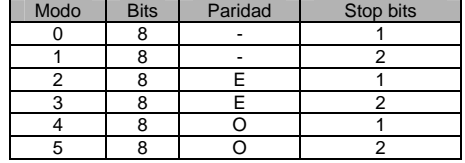

## **PUERTO SERIE TRANSPARENTE (REPETIDOR UDP)**

En este modo de trabajo, cualquier dato recibido por el puerto serie será transmitido al host A automáticamente vía UDP.

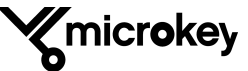

**Z**microkey

## **MÓDEM AT**

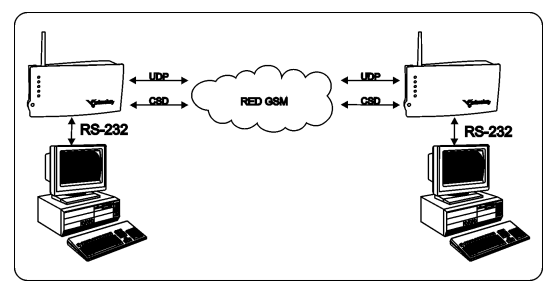

convencional.

Por defecto, la comunicación serie es a 9600 bps, 8 bits de datos, sin control de paridad, 1 bit de stop y sin control de flujo. El conjunto de comandos utilizable es el definido por el documento: Telit\_AT\_Reference\_Guide\_r5 (www.telit.com).

## **TERMINAL DE COMUNICACIONES INALÁMBRICO**

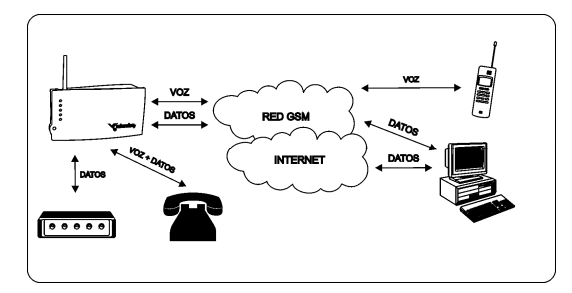

En este modo de trabajo es cuando el MK-0775 despliega todo su potencial ya que fue concebido principalmente para este fin. Además de las funcionalidades descritas hasta ahora, el MK-0775 está diseñado para ofrecer servicios de telecontrol, telemetría y telemantenimiento.

El MK-0775 puede configurarse, mediante un solo parámetro, para que se comporte

Su puerto de comunicaciones detecta los comandos AT, los interpreta y los ejecuta. Puede conectarse a otros MK-0775 para establecer una comunicación inalámbrica entre dos módems o puede establecer comunicación con un módem terrestre

como un módem AT estándar.

Se ha dotado al equipo de un bus CAN que permite la interconexión con equipos de gestión, maniobras de ascensores, etc.

Kmicrokey

También se ha incluido una entrada y una salida digital que se pueden gestionar remotamente.

En definitiva se trata de una plataforma GSM/GPRS multifuncional y multipropósito que permite ser configurada para el tratamiento remoto de datos aprovechando unas tarifas de comunicaciones muy reducidas o planas.

## **COMANDOS DE CONFIGURACIÓN**

El MK-0775 cuenta con una serie de parámetros que permiten configurar el equipo para adaptarlo al modo de trabajo deseado en cada caso.

Es posible configurar los parámetros del equipo de varias formas: mediante SMS, a través del puerto serie RS232, remotamente a través de Internet con protocolo UDP o TCP/HTTP y finalmente a través de la línea telefónica del propio equipo conectando un teléfono analógico. Este último tipo de configuración presenta ciertas restricciones para aquellos parámetros que requieren caracteres alfanuméricos.

# **RESUMEN DE LOS PARÁMETROS DE CONFIGURACIÓN**

Para tener una descripción detallada de cada uno de los parámetros, consulte el Libro de producto del MK-0775.

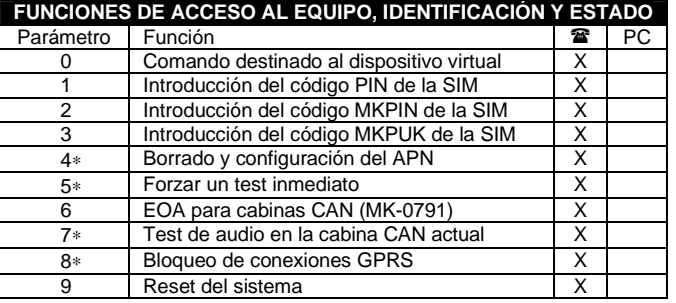

# **FUNCIONES DE ACCESO AL EQUIPO, IDENTIFICACIÓN Y ESTADO**

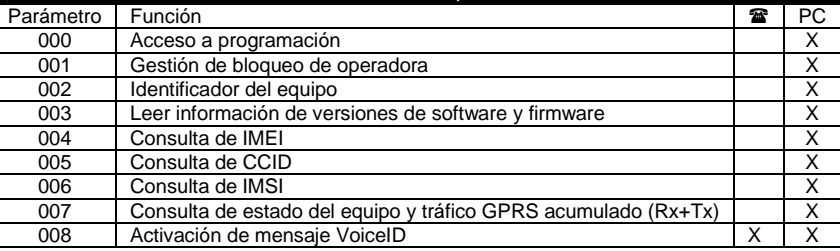

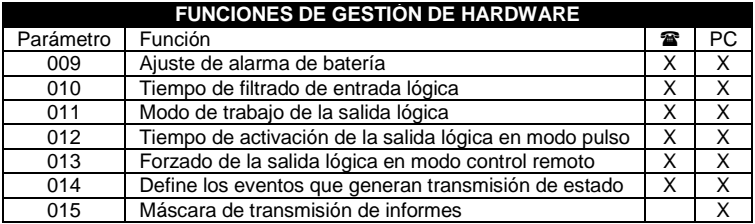

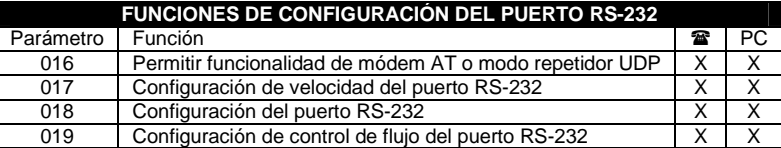

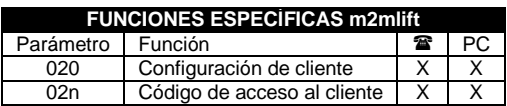

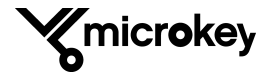